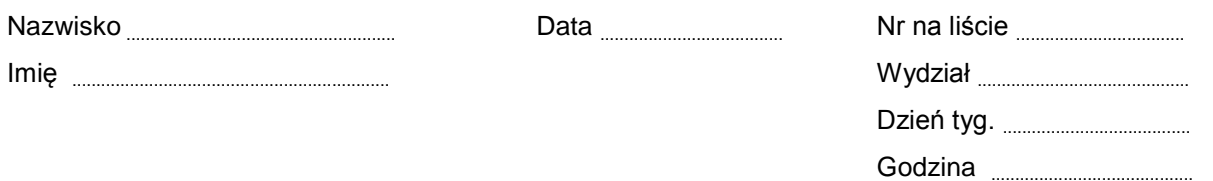

# Ćwiczenie 146

# Badanie Diody Półprzewodnikowej

Tabela I: **Część P46.** Napięcie na diodzie. Zestaw ………

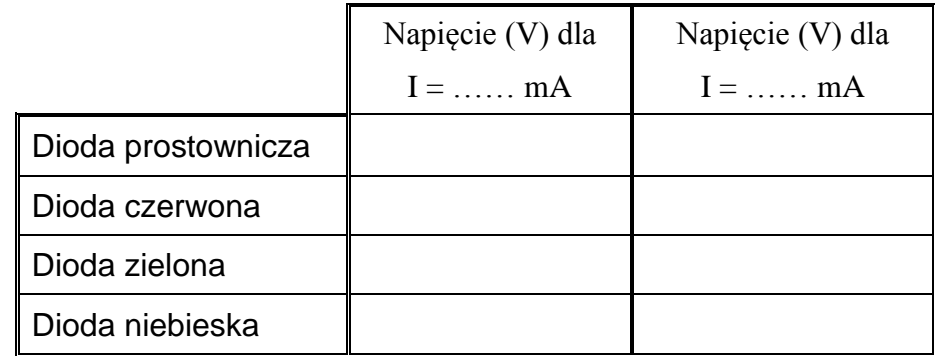

Tabela II: **Część P47.** Badanie prostowania prądu zmiennego.

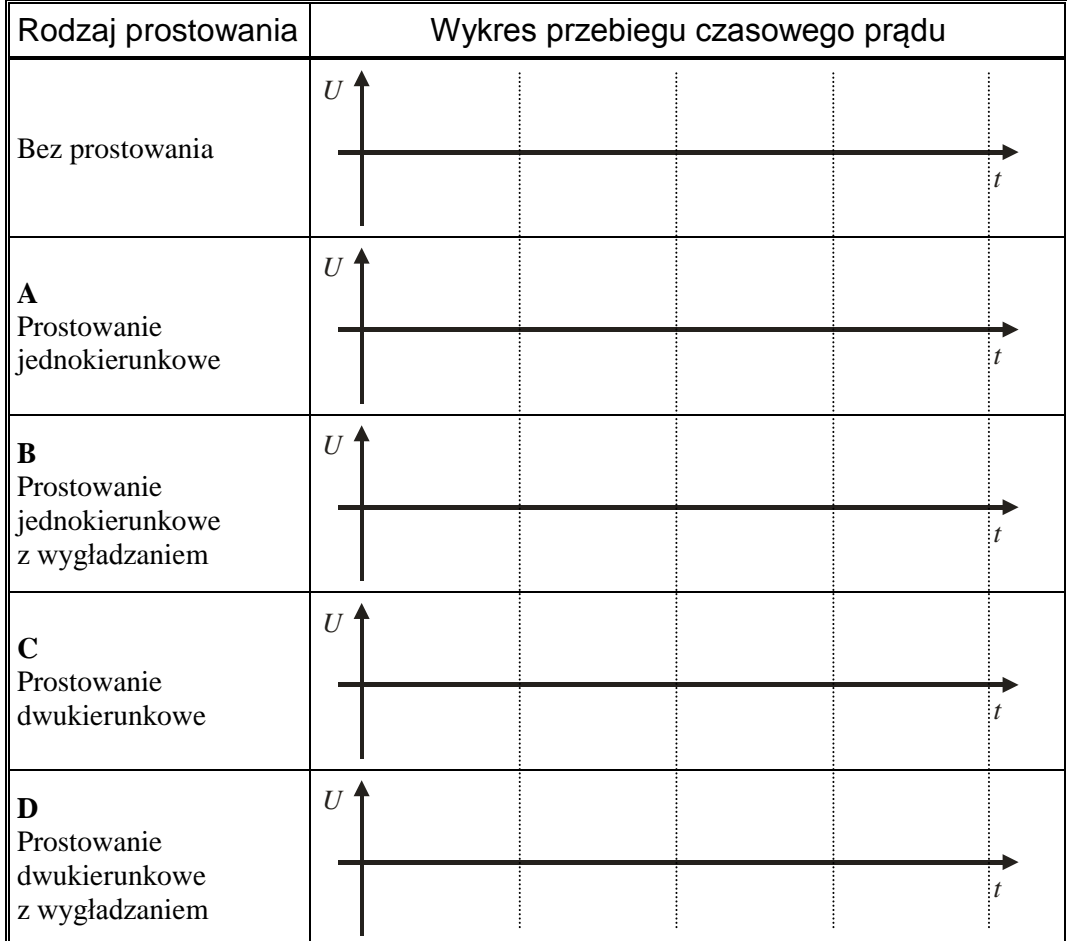

# Ćwiczenie 146: Badanie Diody Półprzewodnikowej

# CEL

Celem ćwiczenia jest pomiar charakterystyki prądowo – napięciowej diody prostowniczej oraz diod elektroluminescencyjnych (czerwonej, zielonej i niebieskiej) – część P46. W drugiej części P47 badane będzie wykorzystanie diody do prostowania prądu przemiennego.

# **TEORIA**

Większość ciał stałych ma budowę krystaliczną, charakteryzującą się tym, że atomy tych ciał rozmieszczone są w przestrzeni w regularny, powtarzający się sposób, tworząc sieć krystaliczną. Przewodnikami są ciała, w których istnieją tzw. ładunki swobodne, mogące poruszać się wewnątrz tych ciał. Typowymi przedstawicielami przewodników są *metale*, czyli pierwiastki, których atomy mają jeden lub dwa elektrony walencyjne. Przy łączeniu się takich atomów w większe zespoły, elektrony walencyjne tracą bezpośredni kontakt ze swoimi atomami, które w wyniku tego stają się dodatnimi jonami. Elektrony te nie zajmują określonych miejsc w sieci krystalicznej, lecz mogą poruszać się swobodnie między jonami i tworzą tzw.

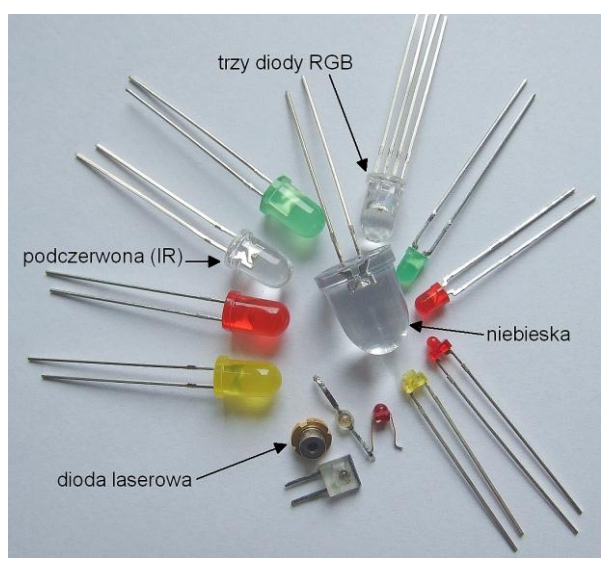

*gaz elektronowy*. Nazywa się je elektronami swobodnymi lub *elektronami przewodnictwa*. Ten rodzaj wiązania atomów w sieci krystalicznej nazywany jest *wiązaniem metalicznym*.

Inny rodzaj wiązania, zwanego *wiązaniem atomowym*, tworzą pierwiastki IV grupy układu okresowego, takie jak german (Ge) i krzem (Si), które są typowymi przedstawicielami *półprzewodników*. Pierwiastki te mają po cztery elektrony walencyjne i każdy z tych elektronów bierze udział w wiązaniu z czterema najbliższymi sąsiednimi atomami. Elektrony walencyjne nie są więc elektronami swobodnymi i nie mogą przemieszczać się w krysztale. Oderwanie elektronu walencyjnego od atomu jest możliwe, ale wymaga dostarczenia odpowiedniej ilości energii, nie mniejszej od pewnej minimalnej wartości zwanej *energią aktywacji* – *Ea*. Jednym ze sposobów dostarczenia energii elektronom jest podgrzanie kryształu. Uwolniony elektron może już poruszać się w obszarze pomiędzy atomami i przewodzić prąd elektryczny.

W przewodzeniu prądu w półprzewodniku uczestniczą nie tylko elektrony swobodne. W wyniku oderwania się elektronu od atomu, powstaje wolne miejsce, tzw. *dziura*, które łatwo może być zapełnione przez elektron z sąsiedniego wiązania. W efekcie dziury przemieszczają się w stronę przeciwną do ruchu elektronów — dziury zachowują się więc, jak swobodne ładunki dodatnie. Jeśli mamy do czynienia z półprzewodnikiem czystym i bez defektów wewnętrznych, to koncentracja dziur i elektronów swobodnych jest taka sama i wówczas przewodnictwo nazywane jest *przewodnictwem samoistnym*. Koncentracja nośników samoistnych (par elektron – dziura) w półprzewodniku jest niewielka i ulega istotnej zmianie ze zmianą warunków zewnętrznych, takich jak temperatura czy oświetlenie.

Liczbę dziur lub elektronów w półprzewodnikach możemy bardzo łatwo zwiększyć, nie tylko przez zmianę warunków zewnętrznych, ale np. przez odpowiednie domieszkowanie kryształu. Jeśli do czterowartościowego półprzewodnika wprowadzimy niewielką ilość pierwiastka pięciowartościowego (np. fosfor, antymon), zwiększamy liczbę elektronów swobodnych. Taki półprzewodnik jest półprzewodnikiem *typu n*, a zjonizowane atomy domieszkowe, które dostarczają jeden elektron nazywamy *donorami*. Obecność atomów trójwartościowych (np. bor, aluminium)

w germanie lub krzemie powoduje zwiększenie liczby dziur. Taki półprzewodnik jest *typu p*, a atomy domieszkowe, które zwiększają liczbę dziur nazywamy *akceptorami*.

Jednym z podstawowych elementów układów elektronicznych jest *dioda półprzewodnikowa*. Dioda półprzewodnikowa przepuszcza prąd w jednym kierunku, w kierunku przeciwnym płynie bardzo słaby prąd. Dioda półprzewodnikowa zbudowana jest z dwóch półprzewodników różnych typów półprzewodnika typu **p** i półprzewodnika typu **n**. Jeżeli półprzewodnik typu **p** złączymy z półprzewodnikiem typu **n**, nastąpi przepływ elektronów z materiału typu **n** do materiału typu **p** oraz dziur w kierunku przeciwnym.

W wyniku tego, na styku wytwarza się warstwa podwójnego, nieruchomego ładunku przestrzennego tzw. warstwa zaporowa, która przeciwdziała dalszemu przemieszczaniu się ładunków swobodnych, rys. 1.

Pole elektryczne w złączu **p–n** oznacza występowanie pomiędzy obszarami **p** i **n** różnicy potencjałów, zwanej *napięciem kontaktowym Uk* lub *barierą potencjału*. Dla złącz germanowych bariera potencjału wynosi  $U_k = 0.3 \div 0.4$  V, a dla złącz krzemowych  $U_k = 0.7 \div 0.8$  V.

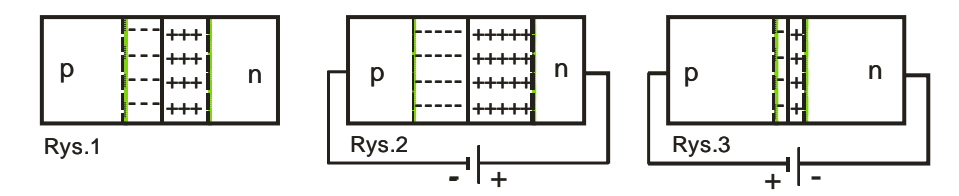

Jeżeli do złącza **p–n** zostanie przyłożone stałe napięcie, tak aby biegun dodatni baterii był podłączony do półprzewodnika typu **n**, a biegun ujemny do półprzewodnika typu **p** (rys. 2), dziury i elektrony będą odciągane od granicy złącza do wnętrza półprzewodników, w rezultacie czego, szerokość warstwy zaporowej wzrasta, wzrasta również jej opór. Taki kierunek polaryzacji złącza, zwany *kierunkiem zaporowym*, sprzyja przepływowi elektronów z półprzewodnika **p** do **n** i dziur w kierunku przeciwnym. Ponieważ elektrony w materiale typu **p** i dziury w materiale typu **n** są nośnikami mniejszościowymi, przez złącze popłynie bardzo słaby prąd.

Jeżeli spolaryzujemy złącze **p–n** w kierunku przeciwnym (rys. 3), szerokość warstwy podwójnego ładunku ulega zmniejszeniu, opór złącza maleje. Taki kierunek polaryzacji złącza zwany kierunkiem przewodzenia, sprzyja przepływowi nośników większościowych tzn. elektronów z materiału typu **n** do **p** i dziur z materiału **p** do **n**, co daje szybki wzrost natężenia prądu wraz ze wzrostem napięcia. Charakterystykę prądowo–napięciową diody, tzn. wykres zależności natężenia prądu od napięcia, dla polaryzacji zaporowej i przewodzenia, pokazuje rys. 4.

Jeżeli do diody zostanie przyłożone napięcie sinusoidalnie zmienne, przez diodę popłynie prąd tylko dla napięcia odpowiadającego polaryzacji w kierunku przewodzenia. Następuje wtedy *prostowanie jednokierunkowe*, gdyż wykorzystana jest tylko jedna połówka sinusoidy prądowej (górna bądź dolna). Kierunek takiego prądu jest stały, ale wartość natężenia prądu zmienia się okresowo. Otrzymuje się wtedy wyprostowany *prąd tętniący*. Wygładzanie wyprostowanego prądu tętniącego przeprowadza się za pomocą specjalnych filtrów, zbudowanych z kondensatorów i dławików (cewek indukcyjnych).

Zastosowanie układów, zawierających większą liczbę elementów prostujących, daje *prostowanie dwukierunkowe*, które pozwala wykorzystać obydwie połówki sinusoidy prądowej. Przykładem takiego układu jest omówiony dalej *układ Graetza*, składający się z czterech diod. Diody elektroluminescencyjne są to diody, które emitują strumień

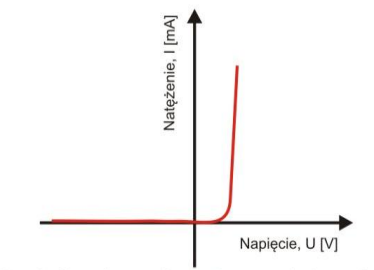

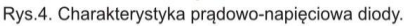

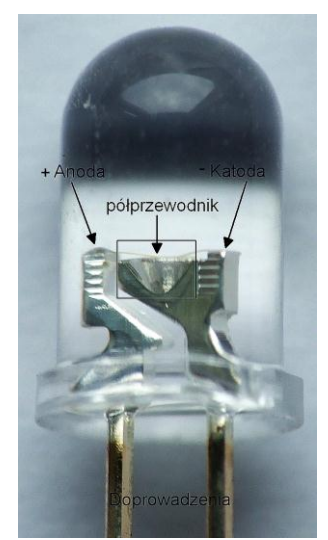

fotonów w wyniku zamiany energii elektrycznej w promienistą. Proces ten jest obserwowany w złączu **p–n**, spolaryzowanym w kierunku przewodzenia. Nadmiarowe elektrony i dziury są wstrzykiwane do rejonu złącza, gdzie może następować ich rekombinacja promienista. Na tej zasadzie opiera się działanie diod elektroluminescencyjnych wykonanych z fosforku galu, arsenku galu i innych związków typu  $A_{III}B_{IV}$ . Diody emitujące promieniowanie widzialne są stosowane jako wskaźniki optyczne.

# WYKONANIE ĆWICZENIA – **PIERWSZA CZĘŚĆ P46**

Charakterystyka prądowo–napięciowa diody.

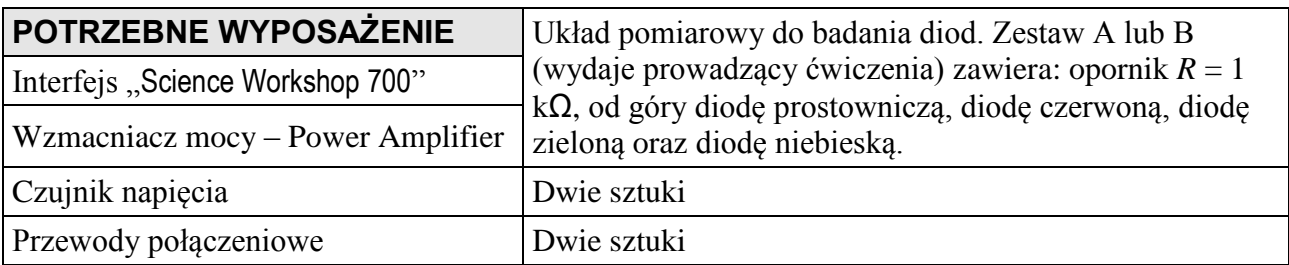

#### *Przygotowanie Komputera* **– nie zapisuj zmian w plikach (DON'T SAVE)**

- 1. Włącz zasilanie stołu (patrz deska rozdzielcza stołu przy Twojej lewej nodze gdy siedzisz na wprost komputera) – przekręć czerwoną "gałkę" w kierunku strzałek (powinna wyskoczyć), przekręć kluczyk jak w samochodzie i puść. Automatycznie włączy się interfejs i komputer.
- 2. Automatycznie uruchomi się system operacyjny *Windows* i program "*Science Workshop*". Otwórz (File Open) w katalogu *Library\Physics*, dokument **P46\_DIO1.SWS**. Na ekranie zobaczymy okno podstawowe P46 DIO1, okno wykresu Diode Current vs Voltage przedstawiające zależność natężenia prądu od napięcia, oraz okienko Signal Generator, na którym ustala się parametry sygnału na wyjściu wzmacniacza mocy.

## **INSTRUKCJA DLA PROWADZĄCEGO ĆWCZENIA**

Okno podstawowe P46\_DIO1 jest w postaci zwiniętej. Pełną postać można przywrócić — jak w przypadku każdego okna w programie *Windows*. Po rozwinięciu tego okna powinniśmy widzieć interfejs z rozświetlonymi wejściami analogowym **A**, **B**, **C**.

1. Sprawdź czy generator sygnału jest ustawiony na napięcie jednostajnie wzrastające od wartości ok. –6 V do +6 V i o częstotliwości 0,05 Hz i czy wybrana jest opcja AUTO.

2. W oknie głównym programu naciśnij przycisk Sampling Options i sprawdź czy częstość pomiaru (Periodic Samples) ustawiona jest na 5 Hz (Fast), Start Condition – none, Stop Condition – 100 samples. Naciśnij OK.

#### *Okna ćwiczenia*

Okno podstawowe "P46 DIOD1" zawiera przyciski sterowania

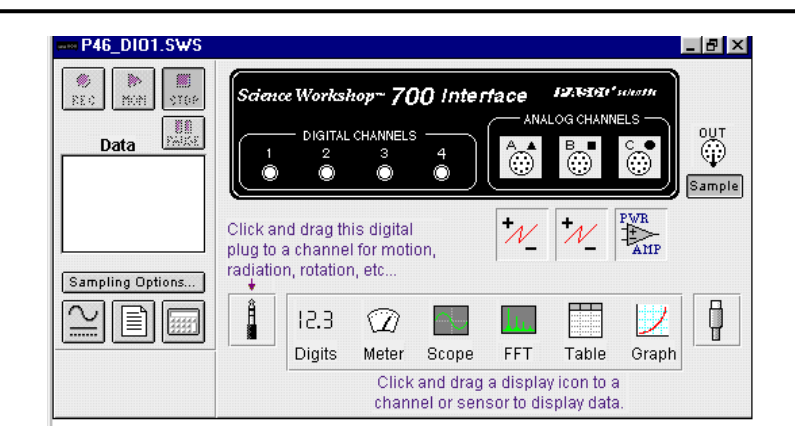

#### Okno wykresu "Diode Current vs. Voltage" — przedstawia zależność pomiędzy napięciem i natężeniem prądu.

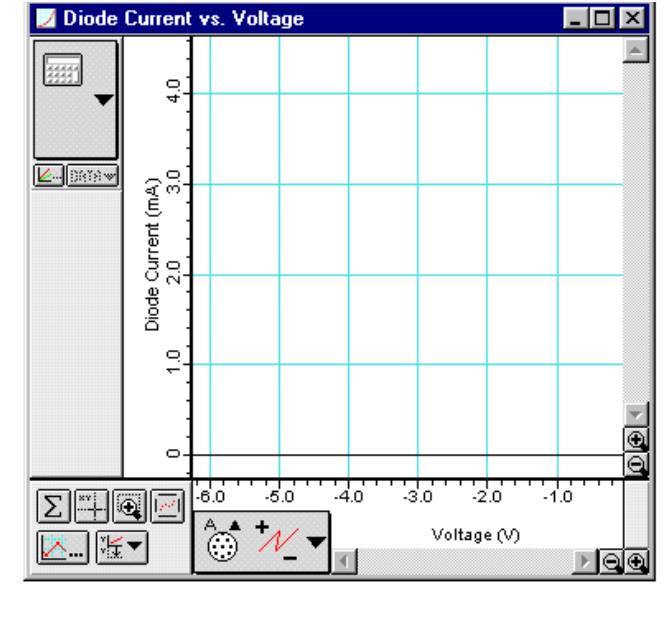

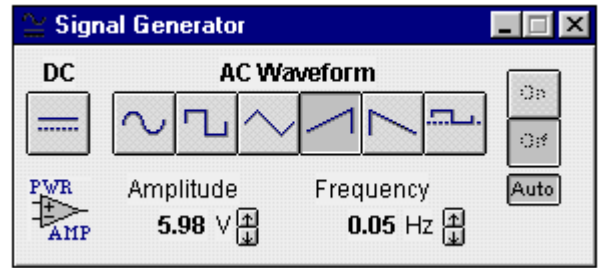

# *Układ pomiarowy*

regulację napięcia zasilania.

Okno "Signal Generator" — umożliwia

Schemat połączeń układu pomiarowego przedstawiono na rys. 5.

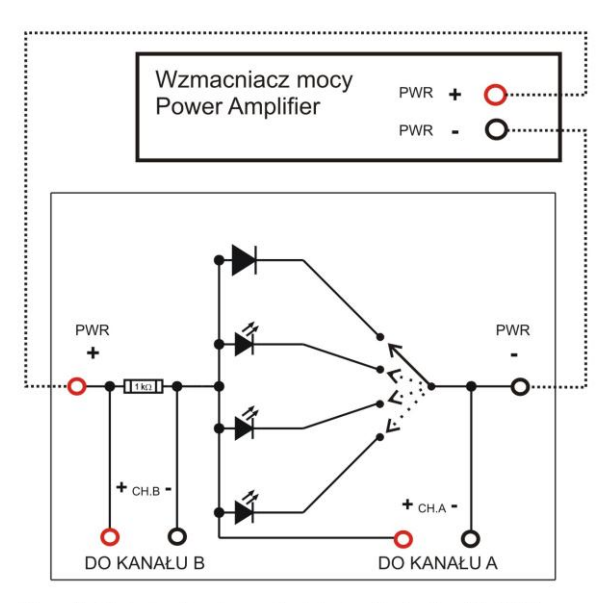

Rys. 5. Schemat połączeń układu diod. Część P46.

#### *Przygotowanie układu pomiarowego*

- 1. Sprawdź czy czujniki napięcia podłączone są do odpowiednich kanałów.
- 2. Jeden czujnik napięcia powinien być podłączony do analogowego kanału **A** interfejsu, a drugi do kanału **B**.
- 3. Wzmacniacz mocy powinien być podłączony do analogowego kanału **C** interfejsu (szary przewód wychodzący z tyłu wzmacniacza mocy).
- 4. Przewody czujnika napięcia kanału **A** podłącz do diody (przewód czerwony do CH.A "+", przewód czarny do CH.A ..<sup>.</sup>"). Przełącznikiem wybieramy jedną z czterech diod – na początek przełącz na pierwszą od góry.
- 5. Podłącz przewody czujnika napięcia kanału **B** do opornika 1 kΩ (przewód czerwony do CH.B ", przewód czarny do CH.B "
- 6. Połącz przewodami wzmacniacz mocy z układem pomiarowym (wyjście czerwone wzmacniacza do PWR "+" układu, wyjście czarne wzmacniacza do PWR "•" układu).
- 7. Poproś prowadzącego o sprawdzenie połączeń.

#### *Przebieg i rejestracja pomiarów — dioda i opornik 1 k*

- 1. Włącz wzmacniacz mocy Power Amplifier.
- 2. Naciśnij w oknie P46\_DIO1 przycisk REC pod przyciskiem powinien pojawić się mały, migający niebieski prostokąt, co sygnalizuje rozpoczęcie pomiaru Pomiar zakończy się automatycznie.
- 3. Obserwuj wykres na ekranie. Dla diod elektroluminescencyjnych: równolegle obserwuj wykres i diodę. Oceń w którym momencie zaczyna "świecić".
- 4. Wyłącz wzmacniacz mocy Power Amplifier.

#### *ANALIZA DANYCH*

- 1. Naciśnij przycisk autoskalowania  $\boxed{2}$ , znajdujący się w dolnym lewym rogu wykresu, aby przeskalować wykres zgodnie z zakresem wartości pomiarowych. Oś pionowa wykresu przedstawia natężenie prądu w mA, obliczone na podstawie pomiaru napięcia na oporniku  $1 k\Omega$ . Oś pozioma pokazuje napięcie na diodzie.
- 2. Naciśnij przycisk powiększenia (przycisk ze znakiem plus w kółeczku). Kursor zmieni się w szkło powiększające. Użyj tego kursora, aby ramką zaznaczyć fragment wykresu, gdzie natężenie prądu jest w przedziale od 0,2 do 1,5 mA.
- 3. Naciśnij przycisk kursora precyzyjnego <u>Willa</u> w lewym dolnym rogu wykresu. Przenieś kursor do obszaru wykresu. Kursor zmienia się w krzyż z nitek pajęczych. Współrzędne *x* i *y* położenia kursora wyświetlane są obok osi poziomej i pionowej, są to odpowiednio napięcie (*x*) i natężenie (*y*). Przesuń kursor na wykresie do punktu, gdzie natężenie prądu osiąga wartość 0,5 mA i 1 mA. Zapisz wartość napięcia i natężenia w tabeli danych dla odpowiedniej diody.

**Uwaga**. Natężenie nie musi być równe dokładnie 0,5 mA i 1 mA. Można dobrać inne natężenie zbliżone do 0,5 mA i do 1 mA.

- 4. Identyczne pomiary przeprowadź dla pozostałych diod elektroluminescencyjnych.
- 5. Prowadzący zapisuje otrzymane dane i drukuje wybrane wykresy.
- 6. Po zakończeniu tej części ćwiczenia odłącz układ od czujników oraz wyjmij czujnik napięcia z kanału **A**. Pozostałe przydadzą się w następnej części ćwiczenia.

# WYKONANIE ĆWICZENIA – **DRUGA CZĘŚĆ P47**

Dioda jako prostownik prądu zmiennego.

#### **I. Prostowanie prądu sinusoidalnie zmiennego za pomocą diody.**

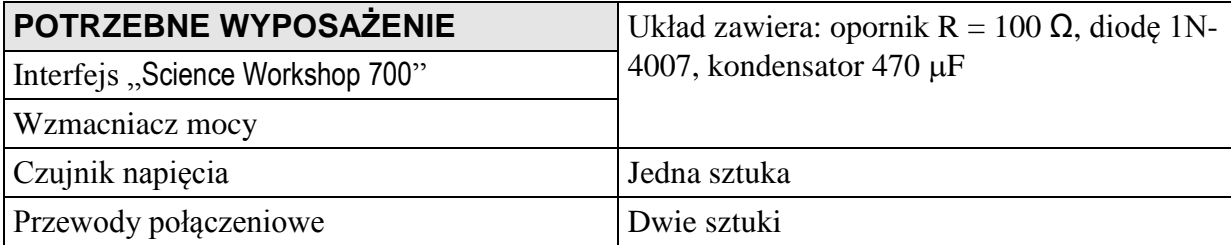

#### *Przygotowanie Komputera* **– nie zapisuj zmian w plikach (DON'T SAVE)**

1. Otwórz (File  $\Rightarrow$  Open) w katalogu *Library\Physics*, dokument **P47 DIO2.SWS**. Na ekranie zobaczymy (po zamknięciu okna Experiment Notes) okno P47\_DIO2, okno oscyloskopu Scope przedstawiające przebiegi czasowe napięć z kanałów **B** i napięcia wejściowego, oraz okienko Signal Generator, na którym ustala się parametry sygnału na wyjściu wzmacniacza mocy.

#### **INSTRUKCJA DLA PROWADZĄCEGO ĆWCZENIA**

- 2. Okno podstawowe P47\_DIO2 jest w postaci zwiniętej. Pełną postać można przywrócić jak w przypadku każdego okna w programie *Windows*. Po rozwinięciu tego okna widzimy interfejs z rozświetlonym wejściami analogowym **B**, **C**.
- 3. Sprawdź czy generator sygnału jest ustawiony na napięcie sinusoidalnie zmienne o amplitudzie ok. 4V i częstotliwości 50 Hz. Powinna być wybrana opcja AUTO co oznacza, że pomiary rozpoczynają się automatycznie po naciśnięciu przycisku REC lub MON, a kończą się po naciśnięciu przycisku STOP lub PAUSE.
- 4. Sprawdź czy ustawienia w oknie oscyloskopu są takie jak na rysunku na poprzedniej stronie.

#### *Okna ćwiczenia*

Okno podstawowe "**P47\_DIOD2**" — zawiera przyciski sterowania

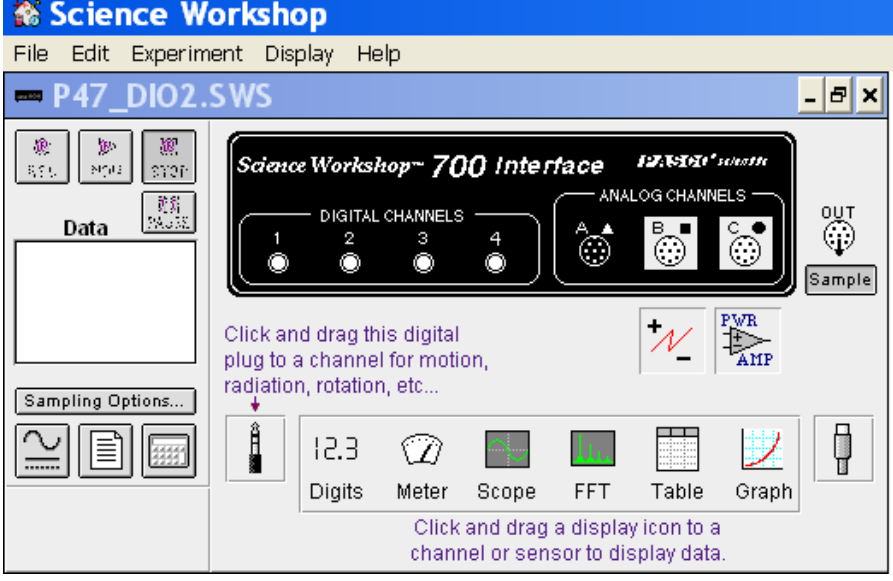

Okno "**Scope**" — przedstawia przebiegi czasowe napięcia na oporniku i napięcia wejściowego.

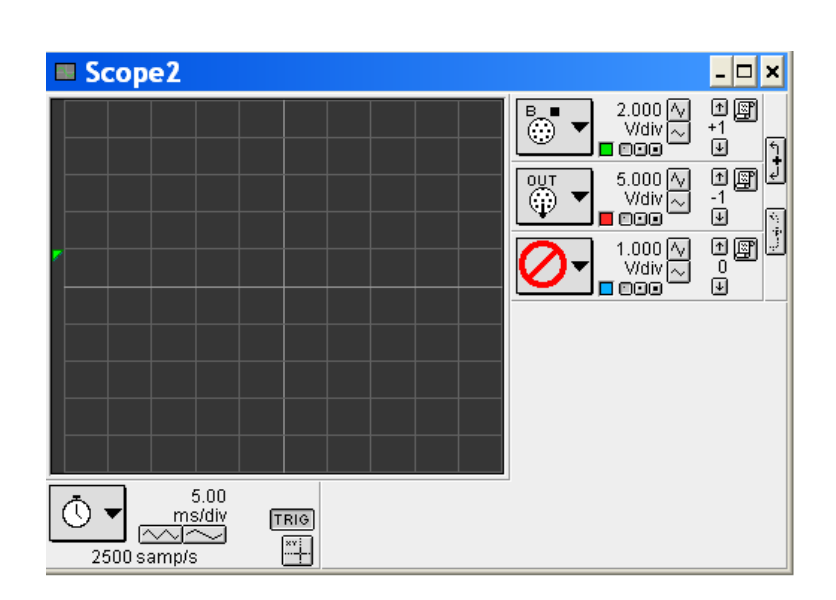

Okno "Signal Generator" — umożliwia regulację napięcia generatora mocy.

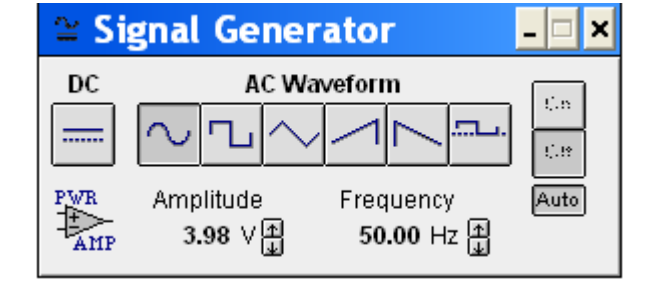

# Do wzmacniacza

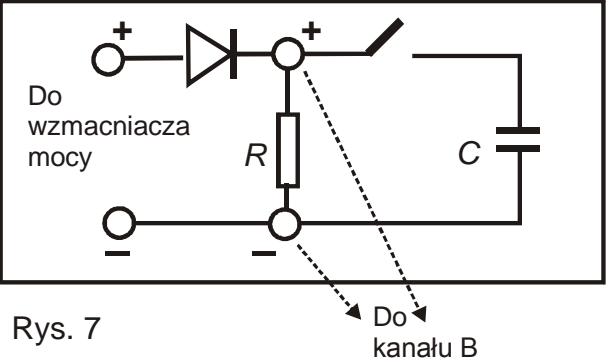

## *Układ pomiarowy*

Układ pomiarowy do pierwszej części ćwiczenia **P47,** przedstawiony jest na rys. 7.

## A. Otrzymywanie prądu tętniącego — dioda i opornik 100  $\Omega$

#### *Układ pomiarowy*

Prąd tętniący otrzymywany jest w układzie, którego schemat przedstawiony jest na rys.8; (w układzie pomiarowym do **P47** na rys 7 należy otworzyć klucz (włącznik/wyłącznik), tak aby odłączyć kondensator). Pozycja "w lewo".

1. Podłącz czujnik napięcia do analogowego kanału **B** interfejsu. Powinien pozostać z połączeń w części pierwszej.

2. Podłącz wzmacniacz mocy do analogowego kanału **C** interfejsu. Powinien pozostać z połączeń w części pierwszej.

- 3. Podłącz przewody kanału **B** z obydwu stron opornika (przewód czerwony do "+", przewód czarny do "-").
- 4. Podłącz przewodami wzmacniacz mocy z układem (przewód czerwony do "+", czarny do "**-**").

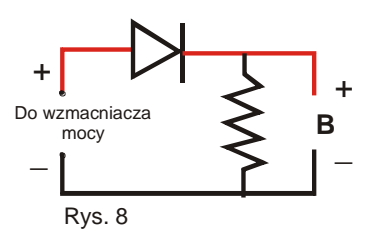

# *Przebieg i rejestracja pomiarów*

- 1. Włącz wzmacniacz mocy.
- 2. Naciśnij w oknie P47\_DIO2 przycisk MON. Dane z kanału **OUT** pokazują na ekranie oscyloskopu napięcie wejściowe układu, dane z kanału **B** — napięcie na oporniku. Przebiegi czasowe napięć są względem siebie przesunięte, tak aby były lepiej widoczne.
- 3. Aby uzyskać obraz przebiegów czasowych na ekranie oscyloskopu naciśnij przycisk STOP w momencie, gdy rysunek przebiegów czasowych obejmuje cały ekran.
- 4. Wyłącz wzmacniacz mocy.
- 5. Postaraj się przerysować odwzorowanie przebiegów czasowych na wykresach w tabeli.

W tej części trzeba uzupełnić wykres "Bez prostowania" przebiegiem z dolnego okna wykresu oraz wykres "Prostowanie jednokierunkowe przebiegiem z górnego okna wykresu.

## *ANALIZA DANYCH*

Na podstawie wykresu możemy stwierdzić, że w badanym obwodzie płynie prąd jednokierunkowy. Spadek napięcia na oporze zmienia się tak, jak natężenie prądu płynącego w obwodzie.

W przebiegu takiego prądu widać przedziały czasowe, kiedy prąd nie płynie. Jest to prąd jednokierunkowy o zmiennym natężeniu, tzw. *prąd tętniący*.

Kiedy dioda jest spolaryzowana w kierunku zaporowym, przez diodę prąd nie płynie, opór diody jest duży i wtedy całe napięcie przykładane z zewnątrz odkłada się na diodzie. Na oporniku napięcie jest wtedy równe zero. Kiedy dioda jest spolaryzowana w kierunku przewodzenia, przez diodę płynie duży prąd, opór złącza jest mały. Napięcie na diodzie jest wtedy małe, natomiast napięcie na oporniku jest duże.

#### B. Wygładzanie prądu tętniącego — dioda, opornik i kondensator

#### *Układ pomiarowy*

Wygładzanie prądu tętniącego przeprowadza się w układzie , którego schemat przedstawiony jest na rys.9; (w układzie pomiarowym do ćwiczenia **P47** na rys.7 należy zamknąć klucz, tak aby włączyć kondensator).

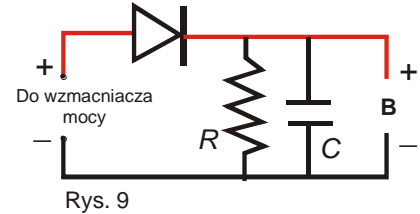

#### *Przygotowanie Komputera* — nie ulega zmianie.

#### *Przebieg i rejestracja pomiarów*

- 1. Włącz wzmacniacz mocy.
- 2. Naciśnij w oknie P47\_DIO2 przycisk MON. Dane z kanału **OUT** pokazują na ekranie oscyloskopu napięcie wejściowe układu, dane z kanału **B** — napięcie na oporniku.
- 3. Aby uzyskać obraz przebiegów czasowych na ekranie oscyloskopu naciśnij przycisk STOP, w momencie, gdy rysunek przebiegów czasowych obejmuje cały ekran.
- 4. Wyłącz wzmacniacz mocy.
- 5. Postaraj się przerysować odwzorowanie przebiegów czasowych na wykresach w tabeli.

Zauważ, że przebieg z okna dolnego nie zmienia się. W tej części trzeba uzupełnić jedynie wykres "Prostowanie jednokierunkowe z wygładzaniem" przebiegiem z górnego okna wykresu.

# *ANALIZA DANYCH*

Zastosowany w układzie kondensator służy jako filtr wygładzający zmiany natężenia prądu. Przedziały czasowe, w których prąd nie płynął, są wypełnione przez prąd rozładowania kondensatora. Kiedy dioda spolaryzowana jest w kierunku przewodzenia, w obwodzie płynie duży

# **II. Dioda jako element zasilacza**

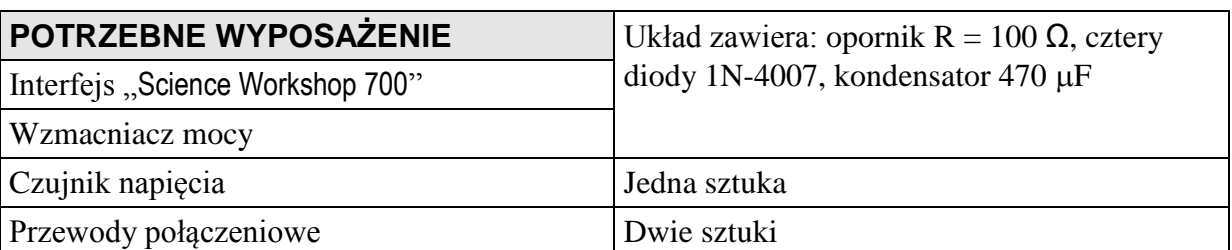

przepuszcza ona prądu, ale przez opornik płynie prąd rozładowania kondensatora.

*Przygotowanie Komputera* — nie ulega zmianie.

#### *Układ pomiarowy*

Uniwersalny układ pomiarowy do tej części ćwiczenia, przedstawiono na rys. 10.

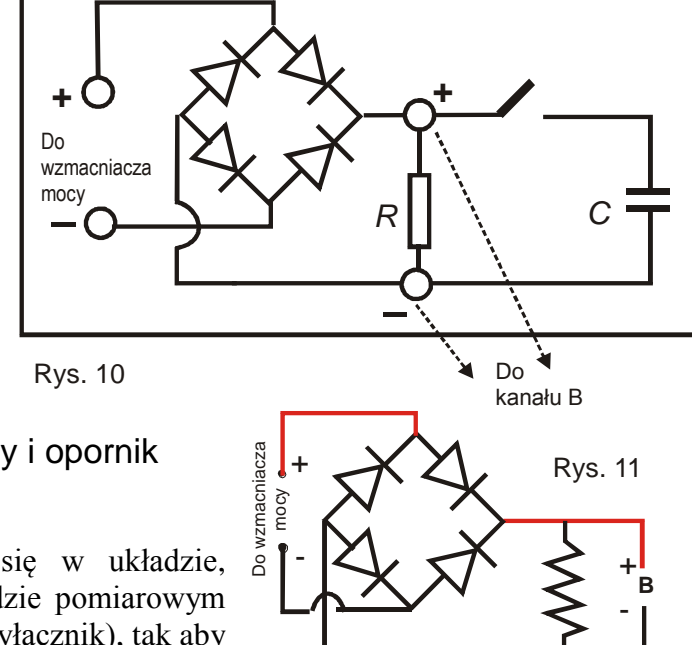

# C. Pełne prostowanie prądu — 4 diody i opornik

#### *Układ pomiarowy*

Pełne prostowanie prądu przeprowadza się w układzie, którego schemat pokazuje rys.11; (w układzie pomiarowym na rys.10 należy otworzyć klucz (włącznik/wyłącznik), tak aby odłączyć kondensator). Pozycja "w lewo".

- 1. Podłącz przewody czujnika napięcia kanału **B** z obydwu stron opornika (przewód czerwony do ",<sup>+"</sup>, czarny do ",-").
- 2. Podłącz przewody wzmacniacza mocy do układu (przewód czerwony do "+",czarny do "-").

# *Przebieg i rejestracja pomiarów*

- 1. Włącz wzmacniacz mocy.
- 2. Naciśnij w oknie P47\_DIO2 przycisk MON. Dane z kanału **OUT** pokazują na ekranie oscyloskopu napięcie wejściowe układu, dane z kanału **B** — napięcie na oporniku.
- 3. Aby uzyskać obraz przebiegów czasowych na ekranie oscyloskopu naciśnij przycisk STOP, w momencie, gdy rysunek przebiegów czasowych obejmuje cały ekran.
- 4. Wyłącz wzmacniacz mocy.
- 5. Postaraj się przerysować odwzorowanie przebiegów czasowych na wykresach w tabeli.

Podobnie jak wcześniej, przebieg z okna dolnego nie zmienia się. W tej części trzeba uzupełnić jedynie wykres "Prostowanie dwukierunkowe" przebiegiem z górnego okna wykresu.

#### *ANALIZA DANYCH*

Przy zastosowaniu układu składającego się z 4 diod uzyskuje się prostowanie dwukierunkowe. W tym przypadku, wykorzystane są obydwie połówki sinusoidy prądu. W czasie jednej połowy okresu prąd będzie płynął przez dwie diody znajdujące się w układzie naprzeciw siebie, w czasie drugiej połowy okresu — przez dwie pozostałe diody.

#### D. Wygładzanie prądu wyprostowanego — 4 diody, opornik i kondensator

*Przygotowanie Komputera* — nie ulega zmianie.

#### *Układ pomiarowy*

Wygładzanie prądu wyprostowanego przeprowadza się w układzie przedstawionym na rys.12; (w układzie na rys.10 należy zamknąć klucz, tak aby włączyć kondensator).

#### *Przebieg i rejestracja pomiarów*

- 1. Włącz wzmacniacz mocy.
- 2. Naciśnij w oknie P47\_DIO2 przycisk MON. Dane z kanału **OUT** pokazują na ekranie oscyloskopu napięcie wejściowe układu, dane z kanału **B** — napięcie na oporniku. Przebiegi czasowe napięć są względem siebie przesunięte, tak aby były lepiej widoczne.
- 3. Aby uzyskać obraz przebiegów czasowych na ekranie oscyloskopu naciśnij przycisk STOP, w momencie, gdy rysunek przebiegów czasowych obejmuje cały ekran.
- 4. Wyłącz wzmacniacz mocy.
- 5. Postaraj się przerysować odwzorowanie przebiegów czasowych na wykresach w tabeli.

Podobnie jak wcześniej, przebieg z okna dolnego nie zmienia się. W tej części trzeba uzupełnić jedynie wykres "Prostowanie dwukierunkowe z wygładzaniem" przebiegiem z górnego okna wykresu.

#### *ANALIZA DANYCH*

Zastosowany w układzie kondensator służy jako filtr wygładzający zmiany natężenia prądu. W tym przypadku otrzymujemy prąd o stałym kierunku i prawie stałym natężeniu.

#### *PYTANIA*

- 1. Jakie elementy zawiera układ elektroniczny pozwalający uzyskać prąd wyprostowany:
	- A. jednokierunkowy
	- B. jednokierunkowy wygładzony
	- C. dwukierunkowy
	- D. dwukierunkowy wygładzony?
- 2. Jak wygląda wykres odpowiednio wyprostowanego prądu? Narysuj czasowe przebiegi prądów w tabeli pomiarowej.

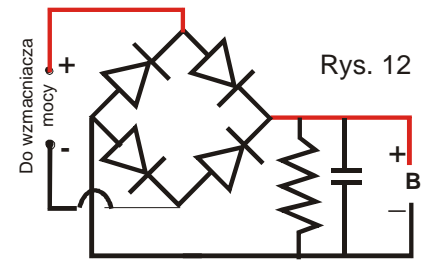